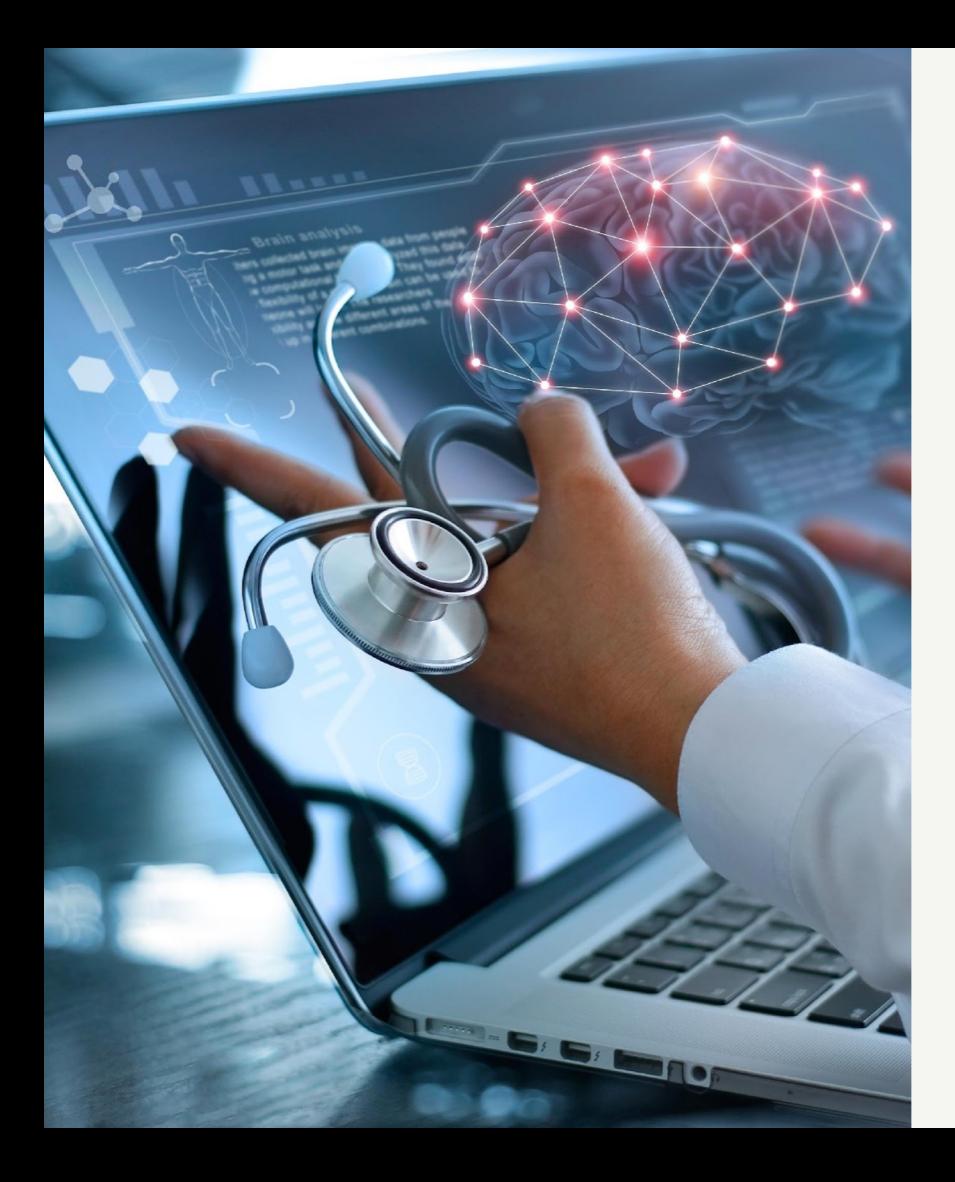

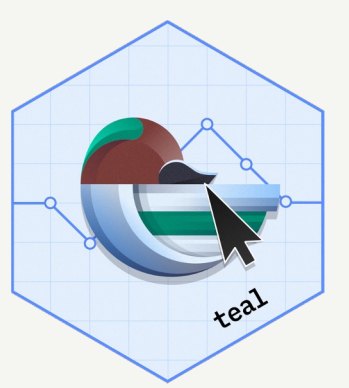

# Revolutionize Clinical Trial Data Exploration with *teal*

Dony Unardi

BBSW 2023 Embracing Change and Shaping the Future

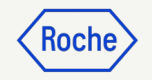

### Agenda

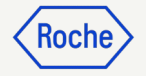

### 1. Background

- 2. Introduction to teal framework
- 3. Using teal as Data Scientist
- 4. Anatomy of teal and key features
- 5. teal-verse product map
- 6. Collaboration

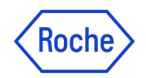

### Product Development Data Sciences

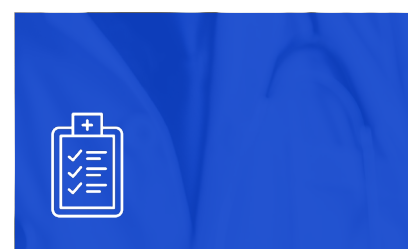

Main task: clinical trials reporting

Summarising safety and efficacy data

Providing an accurate picture of trial outcomes

Managing data collection across international sites

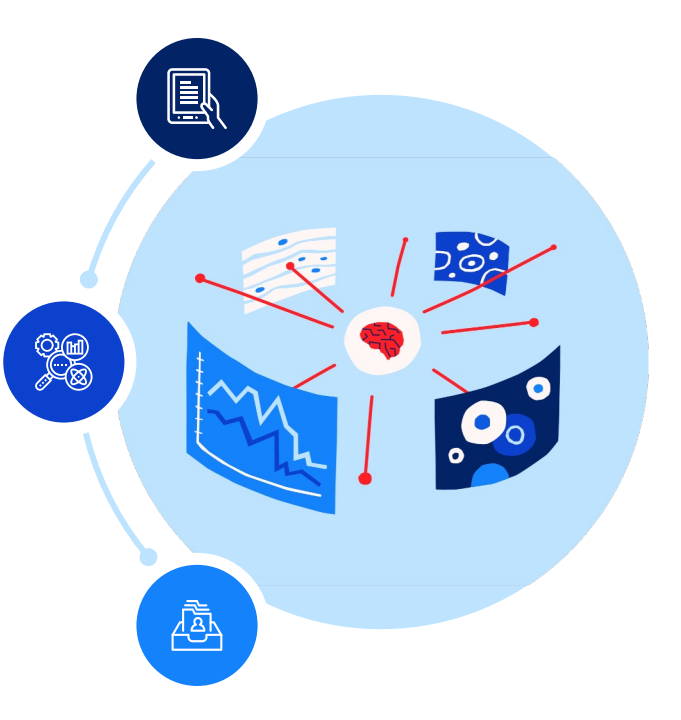

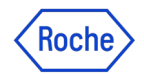

# Improve efficiency in the way we work

Analyzing clinical trial data requires multiple ways of presenting and interacting with our data

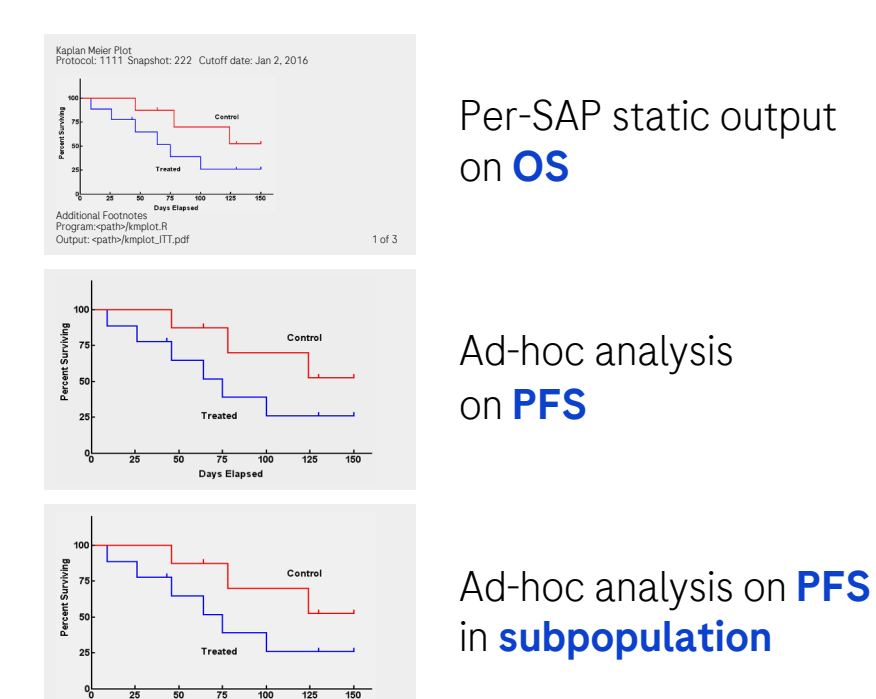

Days Elapsed

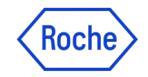

### Improve efficiency in the way we work

Analyzing clinical trial data requires multiple ways of presenting and interacting with our data

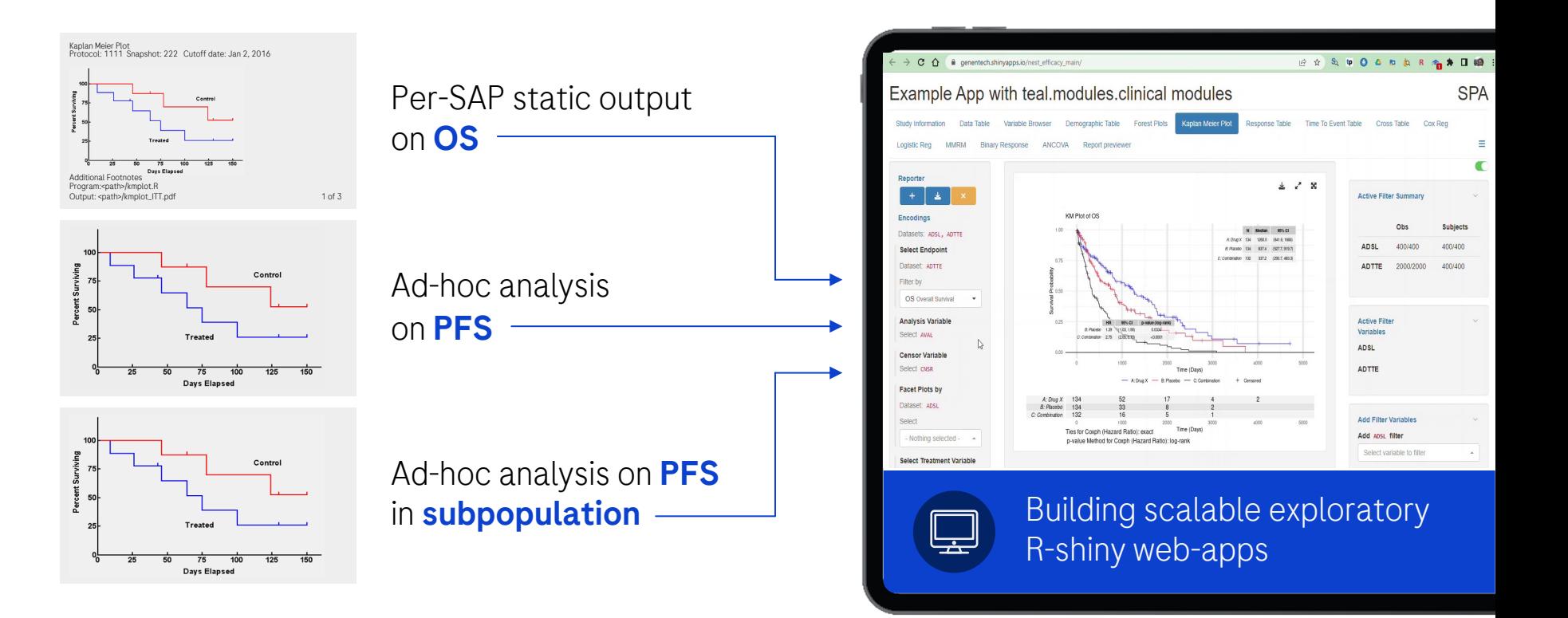

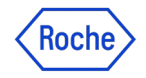

# What is {teal}?

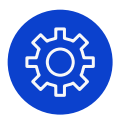

A Rshiny-based interactive data exploration framework

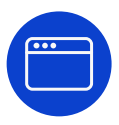

Modularized and standardized building blocks

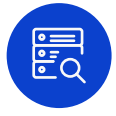

Collection of specialized R packages

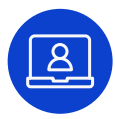

Streamlines creation of web-apps that offers:

- Dynamic filtering facility
- Code reproducibility
- **Reporting engine**
- **Many data summarization and visualizations**

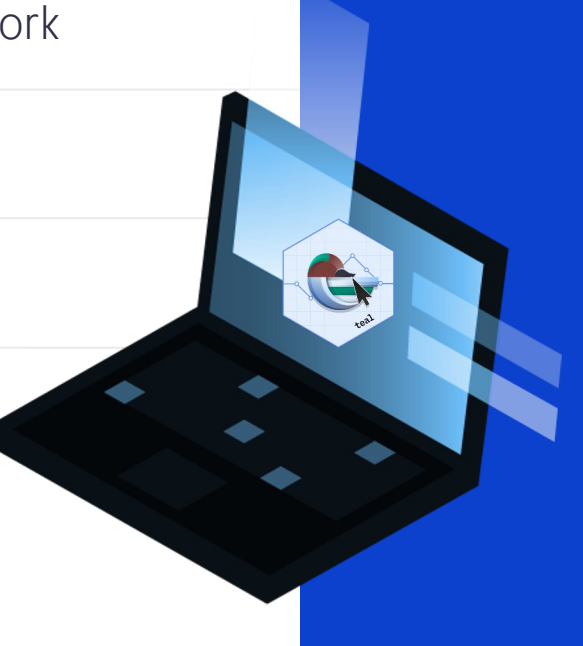

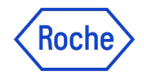

# How does {teal} work?

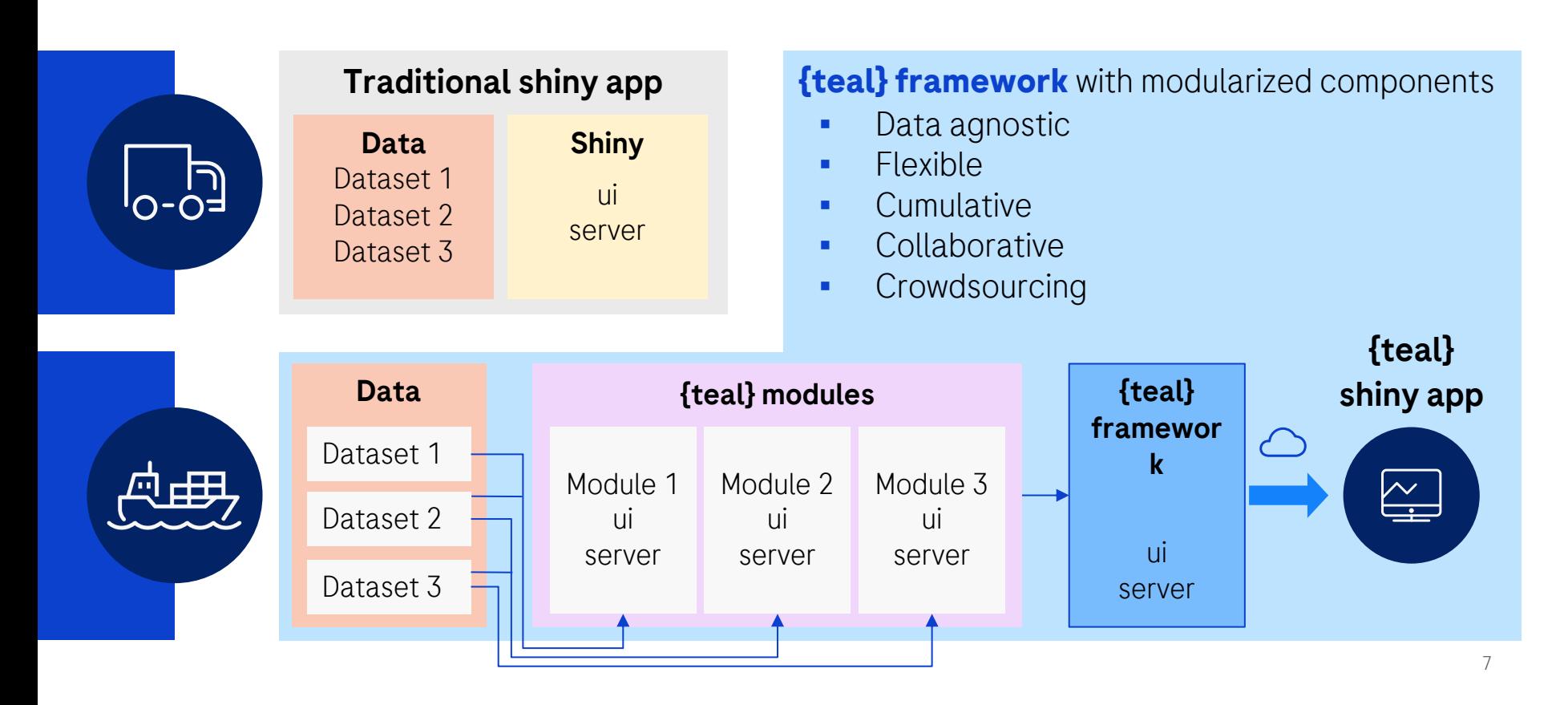

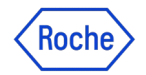

# Using {teal} as a data scientist I

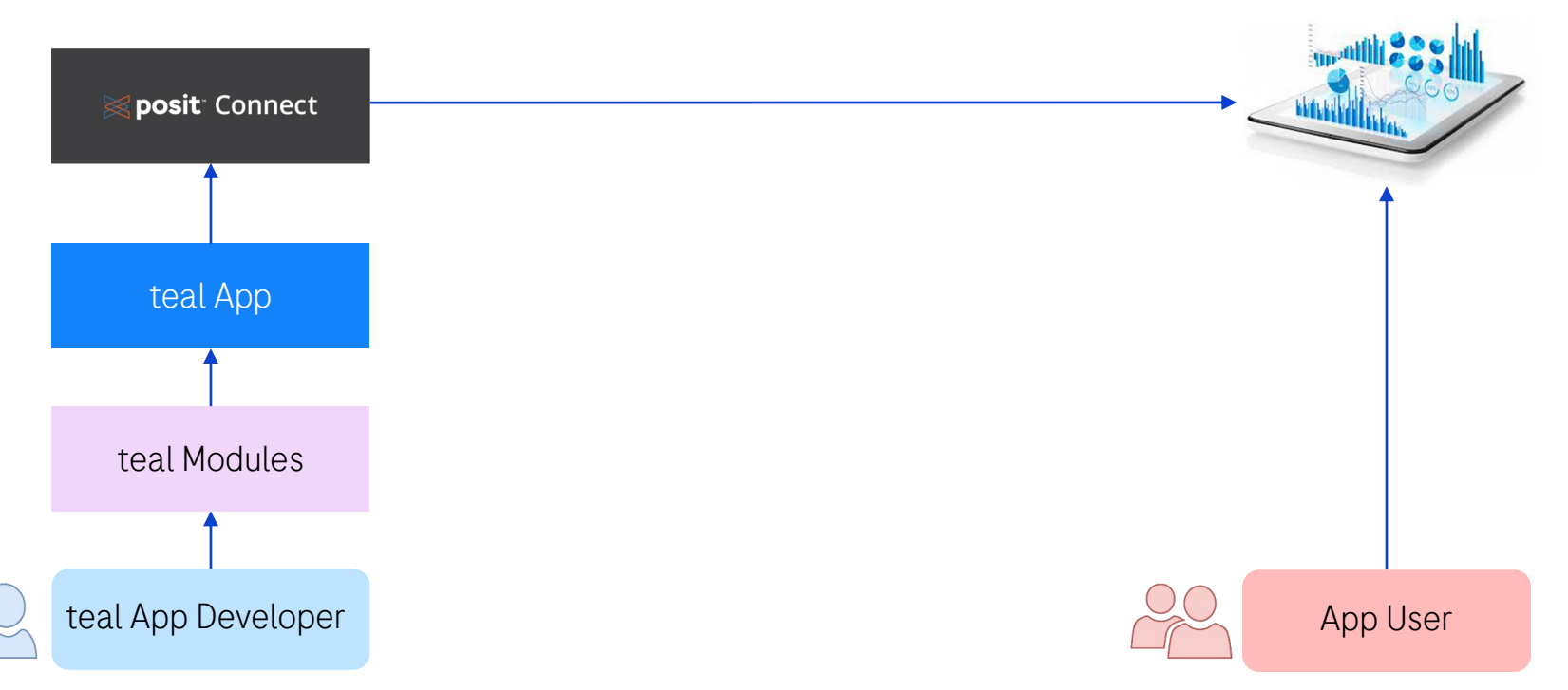

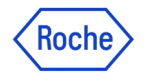

# Using {teal} as a data scientist II

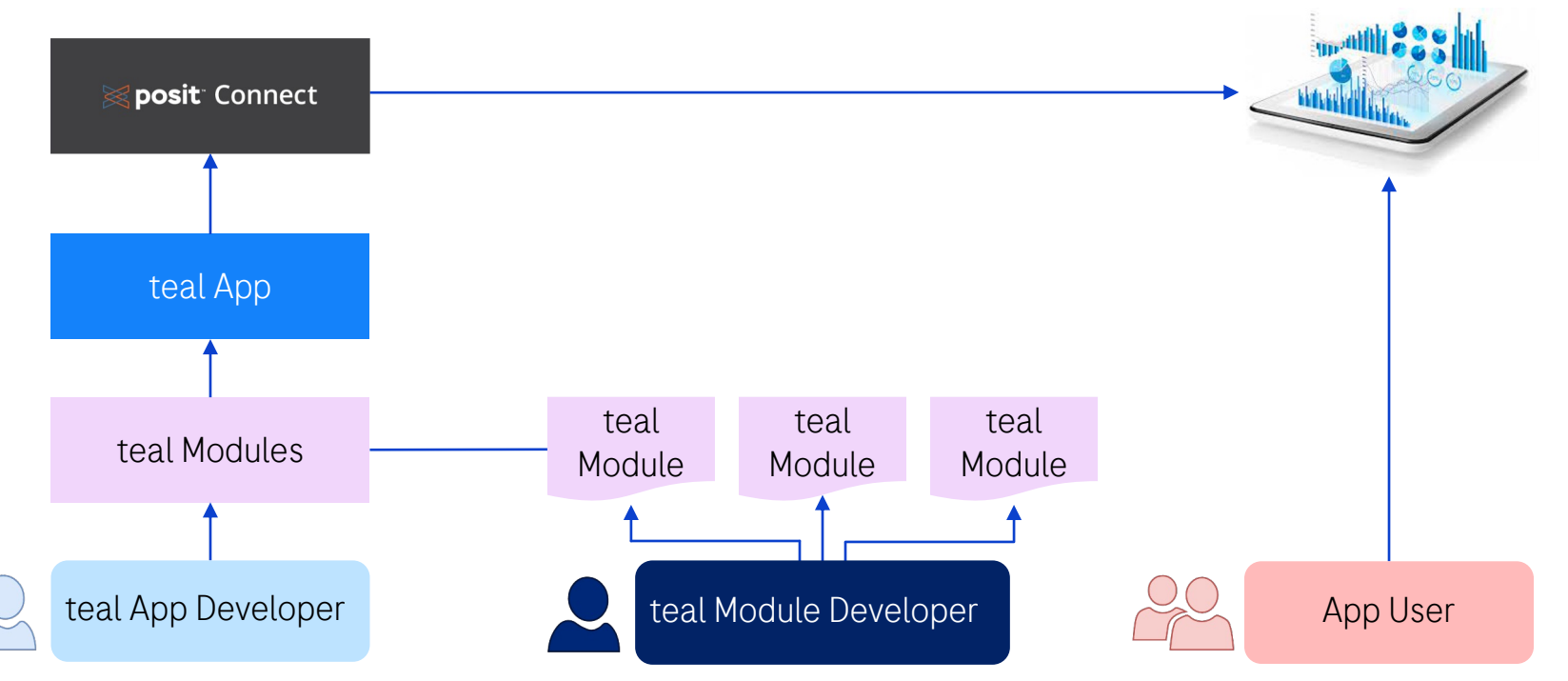

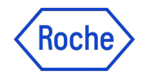

# Using {teal} as a data scientist III

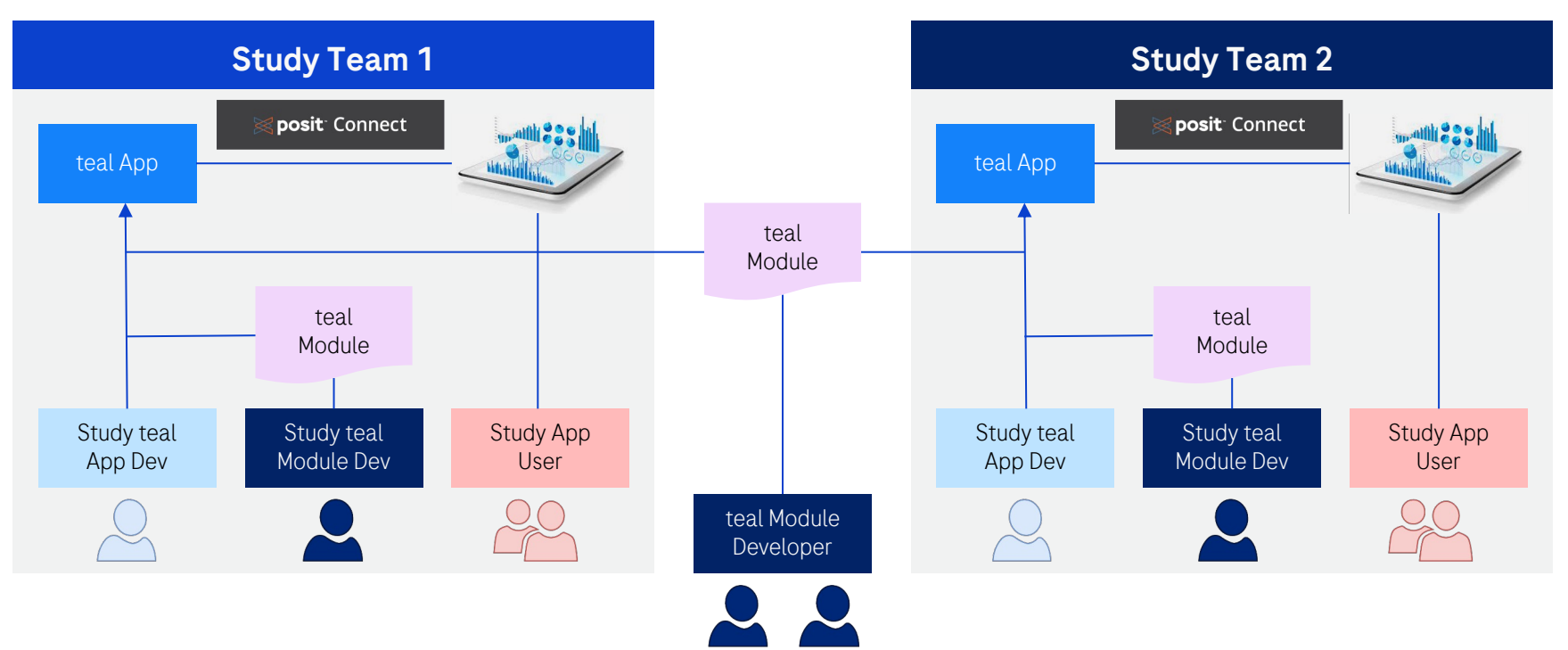

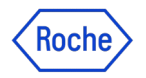

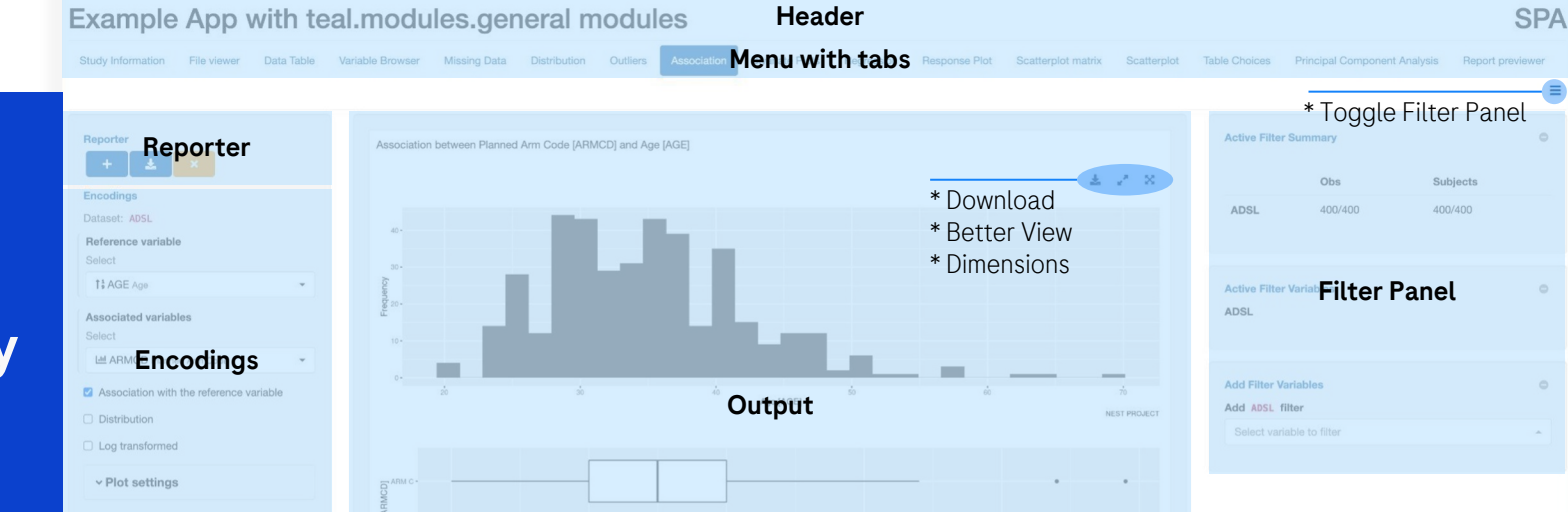

# E Anatomy of a teal app

Source<br>Pid:64

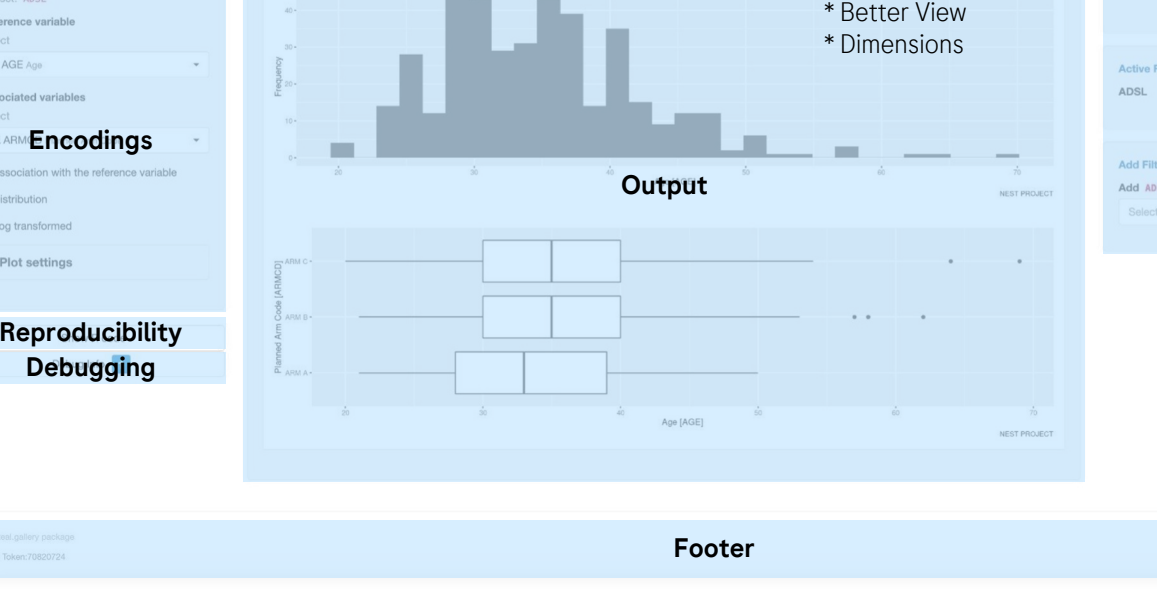

### Key Features: Filter Panel

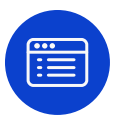

### Ability to subset your dataset

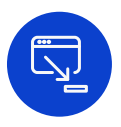

### Out of the box from teal framework

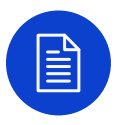

### Active filter summary

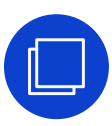

### Pre-defined filter state

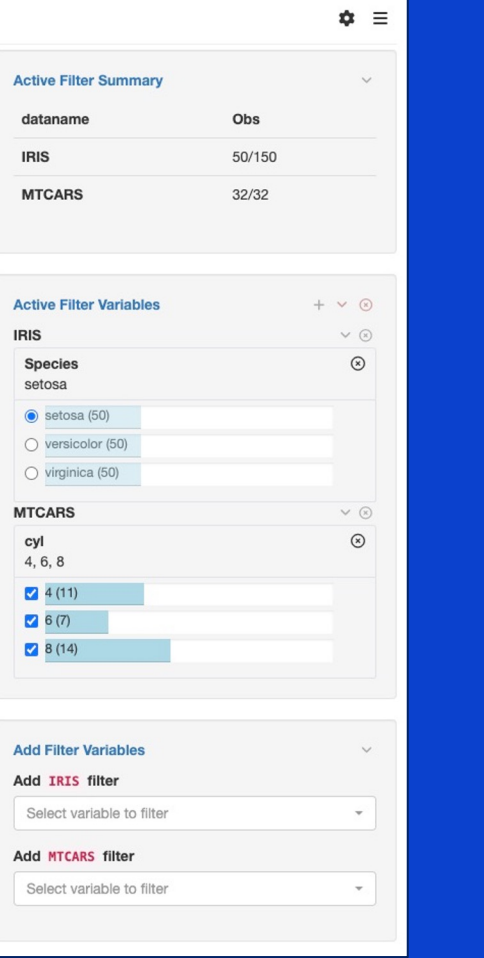

**Roch** 

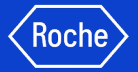

### New Filter Panel Features! Introducing filter state behavior

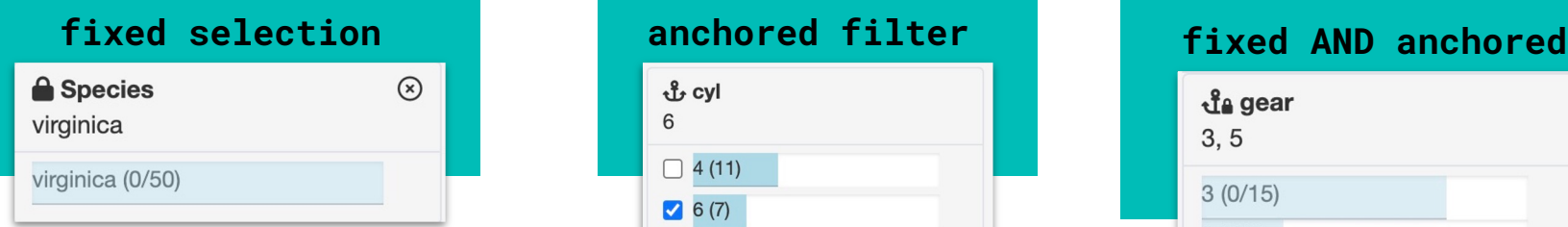

```
teal_slice(
  dataname = "iris", 
  varname = "Species", 
  id = "filter1", 
  selected = "virginica", 
  fixed = TRUE
```
)

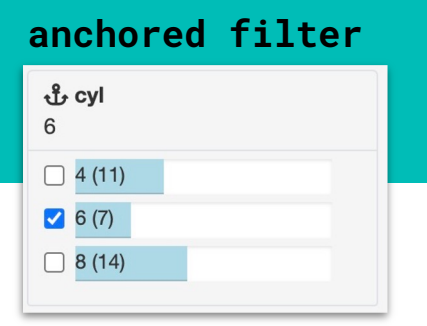

```
teal_slice(
  dataname = "mtcar", 
  varname = "cy1",id = "filter2", 
  selected = 6.
  anchored = TRUE
)
```
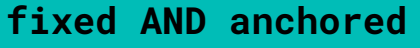

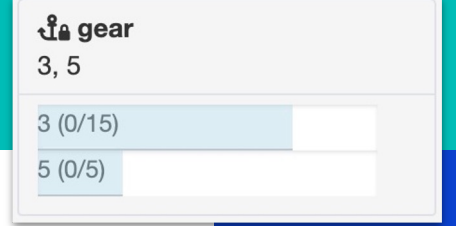

```
teal_slice(
  dataname = "mtcar", 
 varname = "gear", 
 id = "filter3", 
  selected = c(3,5),
  anchored = TRUE,
  fixed = TRUE)
```
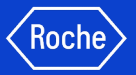

# New Filter Panel Features! Snapshot Manager

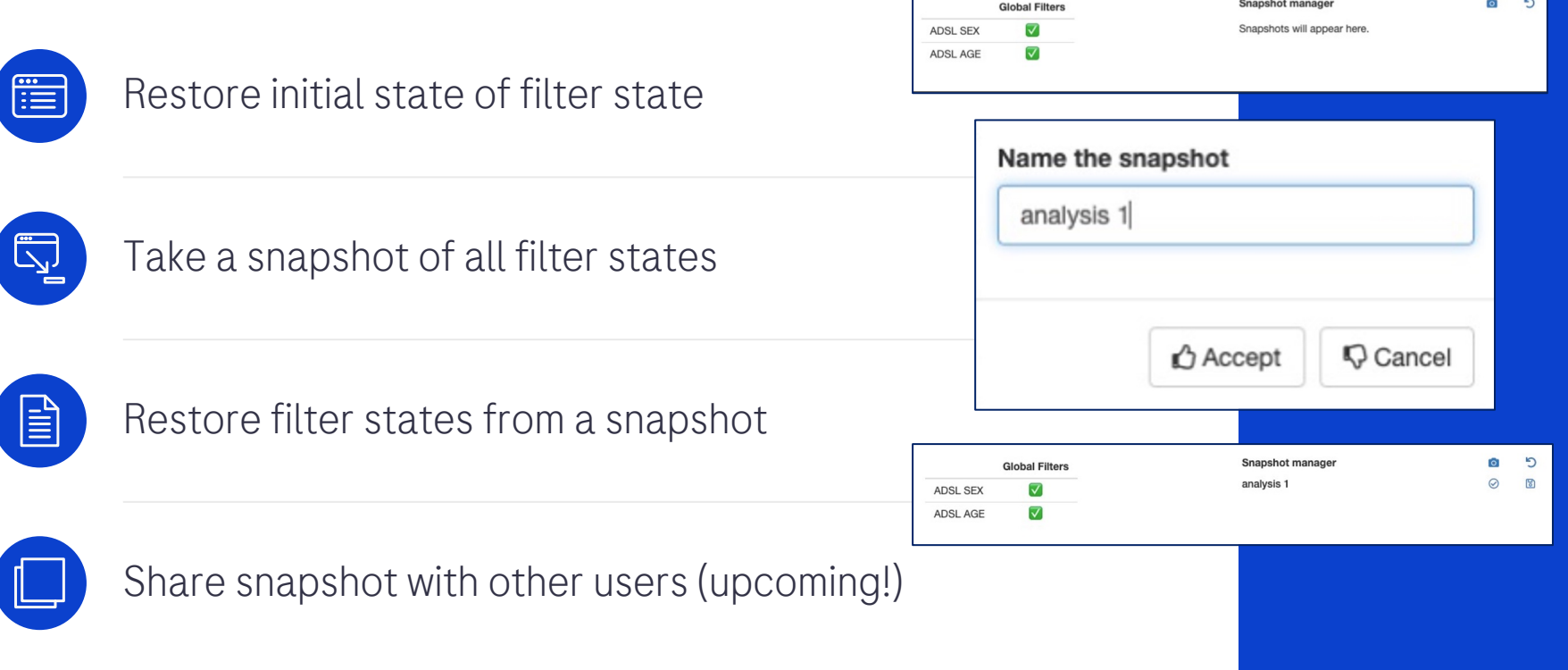

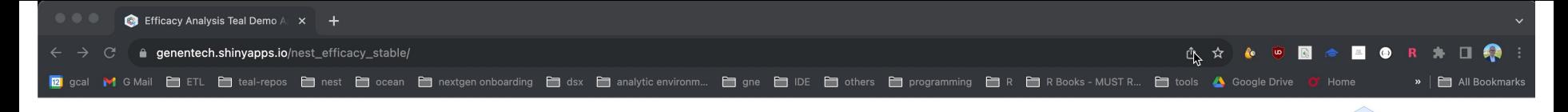

家

NEST @ Roche

Example teal app focusing on efficacy analysis of clinical trial data with teal.modules.clinical

#### App Info Data Table Variable Browser Demographic Table **Time To Event Table MMRM ANCOVA Forest Plots** Kaplan Meier Plot **Response Table Cross Table** Cox Reg **Logistic Reg Binary Response Report previewer** Info about input data source This app uses CDISC ADaM datasets randomly generated by 'scda' & 'scda.2022' R packages NEST packages used in this demo app Packages teal.modules.general teal.modules.clinical scda scda.2022

#### About, Source Code, Report Issues

Session Info Pid:294 Token:f41c606b

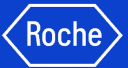

### Key Features: Show R Code

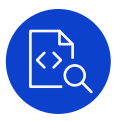

Reproducible code when you see the desired output in analysis

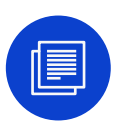

### Include any filters added

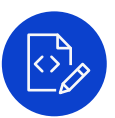

### Include library ( ) calls

```
Show R code
## and might have omitted this step for some reason. Please reach
## out to the app developer for details.
# ADSL MD5 hash at the time of analysis: 01965f31841821489767446baaff0ad2
# ADTTE MD5 hash at the time of analysis: af41fb660390618275fbcba67c82a563
ADTTE <- dplyr::inner join(x = ADTTE, y = ADSL[, c("STUDYID", "USUBJID"), drop = FALSE], by = c("STUDYID", "US
ANL 1 <- ADTTE %>% dplvr::select(STUDYID, USUBJID, PARAMCD, AVAL, CNSR, AVALU)
ANL_2 <- ADSL %>% dplyr::select(STUDYID, USUBJID, ARM, STRATA1, AGEGR1)
ANL 3 \leq ADTTE %>%
 dplyr::filter(PARAMCD == "0S") %>%
 dplvr::select(STUDYID, USUBJID, PARAMCD)
ANL \leftarrow ANL 1ANL \leq -dplyr::inner\_join(ANL, ANL_2, by = c("STUDYID", "USUBJID"))ANL \leq - dplyr::inner_join(ANL, ANL, by = c("STUDYID", "USUBJID", "PARAMCD"))ANL <- ANL %>% formatters::var_relabel(AVAL = "Analysis Value", CNSR = "Censor", ARM = "Description of Planneo
an1 < - ANL %>%
 dplyr::filter(ARM %in% c("A: Drug X", "B: Placebo", "C: Combination")) %
 dplyr::mutate(ARM = stats::relevel(ARM, ref = "A: Drug X")) %
 dplyr::mutate(ARM = droplevels(ARM)) %>%
 dplyr::mutate(is_events = CMSR == 0)variables <- list(tte = "AVAL", is event = "is event", arm = "ARM", strat = "STRATA1")
grid::grid.newpage()
lyt <- grid::grid.layout(nrow = nlevels(ANL$AGEGR1), ncol = 1) %>%
 grid::viewport(layout = .) %>%
 grid::pushViewport()
result <- mapply(df = split(anl, f = anl$AGEGR1), nrow = seq_along(levels(anl$AGEGR1)), FUN = function(df i, r
 if (nrow(df_i) == 0) {
   grid::grid.text("No data found for a given facet value.", x = 0.5, y = 0.5, vp = grid::viewport(layout.pos
 } else \{q_k(m(df = df_i, variable s = variables, font_size = 8L, xlabel = paste0("Time", " (", qsub("(\n-[[[:space:]]))conf\_level = 0.95,
     pval_method = "log-rank", ties = "exact"
   ), ci_ribbon = FALSE, vp = grid::viewport(layout.pos.row = nrow_i, layout.pos.col = 1), draw = TRUE)
 \}}, SIMPLIFY = FALSE)
km_grobs <- tern::stack_grobs(grobs = result)
km_grobs
```
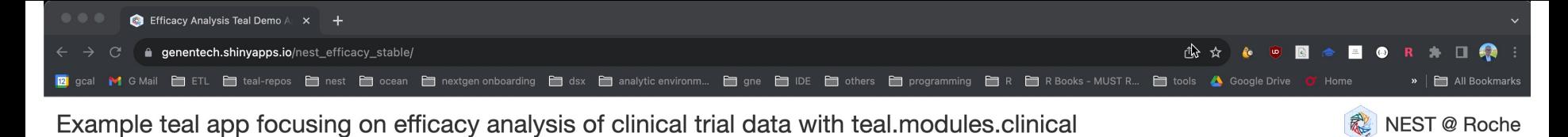

#### App Info Data Table Variable Browser Demographic Table **Time To Event Table MMRM ANCOVA Forest Plots** Kaplan Meier Plot **Response Table Cross Table** Cox Reg **Logistic Reg Binary Response Report previewer** Info about input data source This app uses CDISC ADaM datasets randomly generated by 'scda' & 'scda.2022' R packages NEST packages used in this demo app Packages teal.modules.general teal.modules.clinical scda scda.2022

#### About, Source Code, Report Issues

Session Info Pid:294 Token:f41c606b

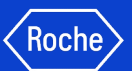

### Key Features: teal Reporter

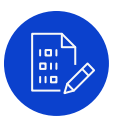

### Create a report for your analysis

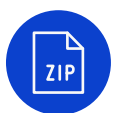

### Zip file that contains:

- .Rmd
- .rds
- .png
- And the requested report type (html, pdf, or ppt)

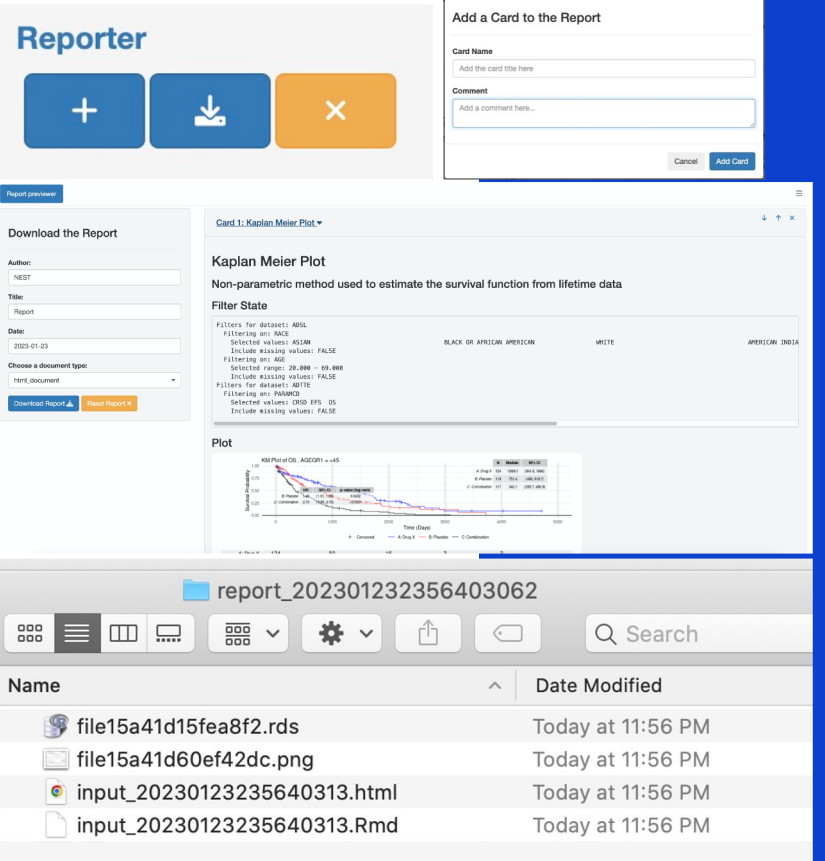

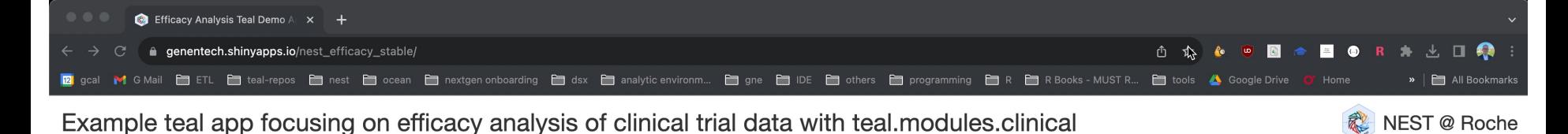

#### App Info Data Table Variable Browser Demographic Table **Time To Event Table MMRM ANCOVA Forest Plots** Kaplan Meier Plot **Response Table Cross Table** Cox Reg **Logistic Reg Binary Response Report previewer** Info about input data source This app uses CDISC ADaM datasets randomly generated by 'scda' & 'scda.2022' R packages NEST packages used in this demo app Packages teal.modules.general teal.modules.clinical scda scda.2022

#### About, Source Code, Report Issues

Session Info Pid:76 Token:7a01258d

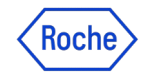

### Key Features: Curated sets of teal modules for targeted purposes

Actively developed and maintained centrally by a dedicated team

 $\Omega$ 

Purposefully designed, e.g. for clinical trials reporting or biomarker analysis

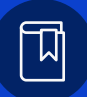

### 50+ common analysis modules available for use

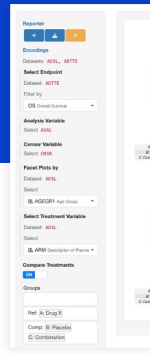

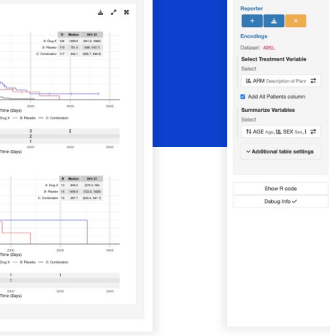

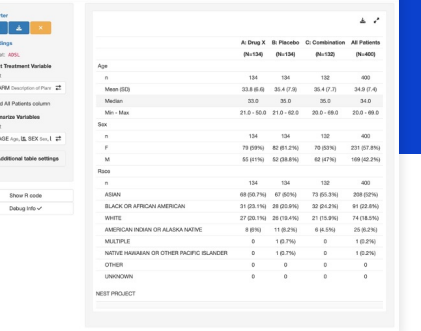

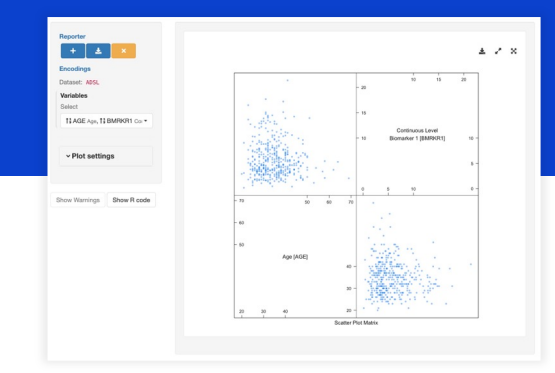

### {teal} Universe Products Map

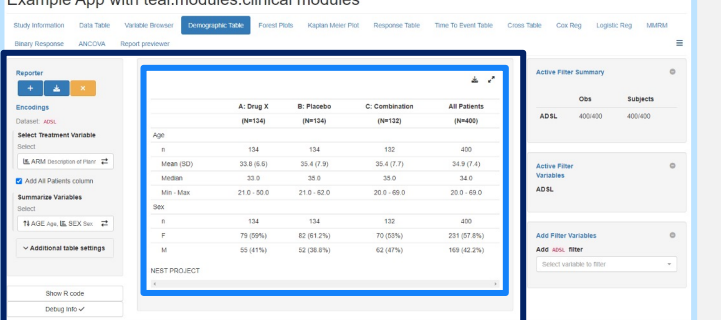

Example App with tool modules elipical modules

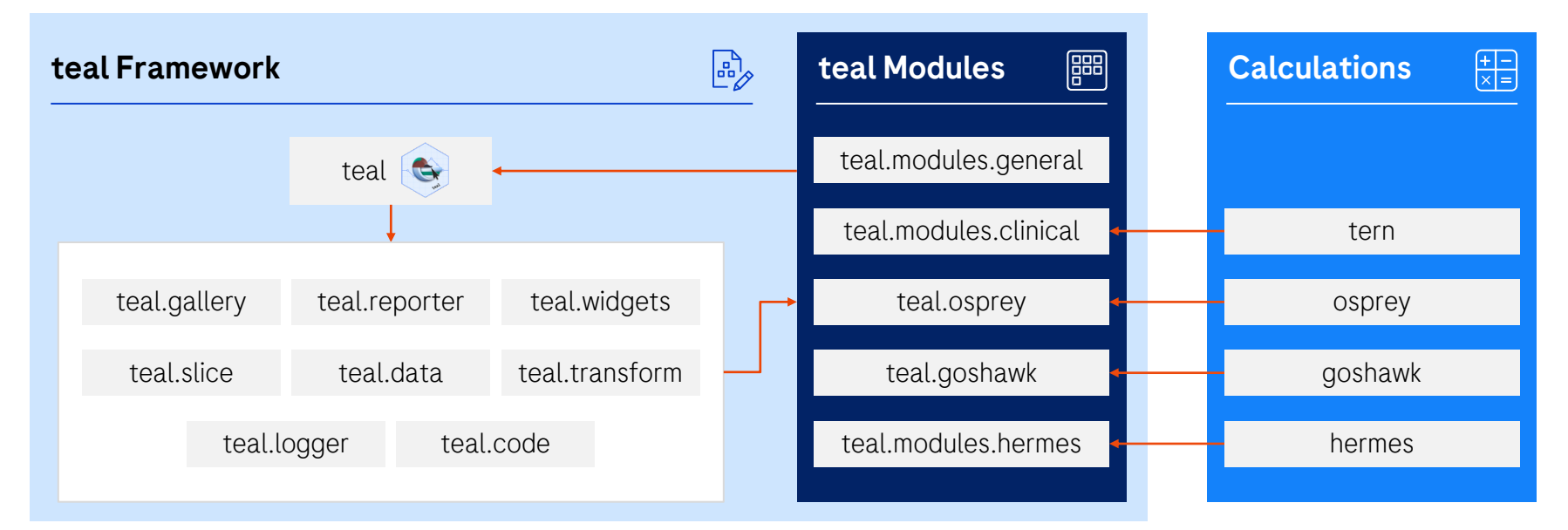

Roch

### teal Framework R Packages teal Modules R Packages

- teal: shiny-based interactive exploration framework  $\bullet$ for analyzing data.
- teal.gallery: gallery of sample teal apps.
- teal.widgets: shiny components used within teal.
- teal.reporter: allows teal applications to generate reports.
- teal.slice: provides a filtering panel to allow subset of data.
- teal.data: creating and loading the data needed for teal applications.
- teal.code: handles reproducibility of outputs.
- teal.transform: standardizes extracting and merging data
- teal.logger: standardizes logging within teal framework.

e,

- teal.modules.general: general analysis mod  $\bullet$ exploring any data types
- teal.modules.clinical: modules for analyzing clinical trial reporting with tern R package
- $\bullet$  teal.osprey: modules for analyzing and reporting phase clinical trial data with **OSPTEY** R packa
- $\bullet$  teal.goshawk: modules for analyzing and visualizing biomarker data with goshawk R package
- $\bullet$ teal.modules.hermes: modules for analyzing RNAseq data with **hermes** R package

# Demo Apps via {teal} Gallery

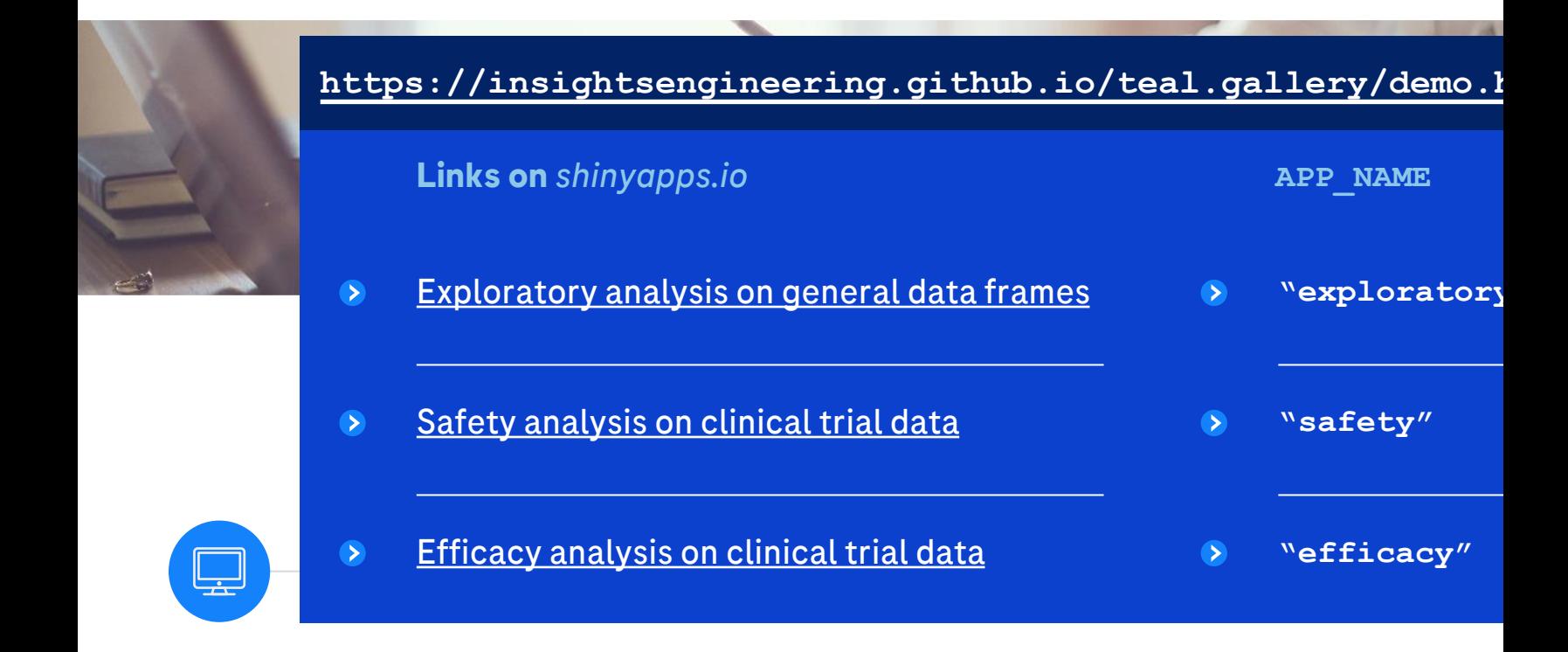

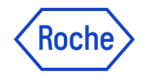

### Installation

Sys.setenv(GITHUB\_PAT = "your\_access\_token\_here") if (!require("remotes")) install.packages("remotes")

remotes::install\_github("insightsengineering/teal@\*release")

- # teal will be available in CRAN soon!
- # Stay tuned!

# Technology Shift across Industry and HA

**R submissions working group**: Streamline R based FDA submission - Collaboration by ~20 industry companies and FDA.

- Great engagement from FDA to enable R based submissions
	- FDA provided formal response letter in public (link)
- Sponsored by R Consortium

**Pharmaverse**: Co-create R based tools for clinical trial reporting - collaboration being driven by 5 industry companies, with a growing community of >1,000 people from across ~50 companies.

Similar effort in co-creating tools for advanced statistical methodologies: American Statistical Association Biopharmaceutical Section Software Engineering Working Group

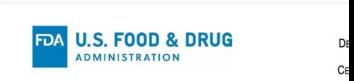

#### STATISTICAL REVIEW A

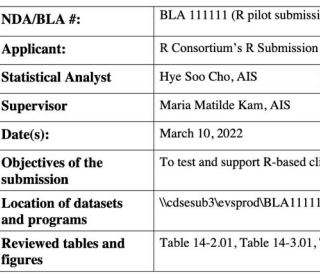

- An FDA analyst was able to complete the following
- 
- $\begin{tabular}{ll} $\circ$ & Receiver electronic submission package in $\mathsf{cC}$ \\ $\circ$ & Research cut and load the submitted properties of the final load of open-source packages used in the Reproduce the analysis results of the submiss} \\ $\circ$ &Share potential improvements to the submiss \\ $\circ$ &$ 
	- written communication
- FDA agrees that the initial phase of the R Pilot subn
- For future reference, FDA suggest calculating 95% manner

### **R** submission Pilots to FDA - *By the R consortium R submission Working*

Presenter(s): Ning Leng, Roche-Genentech , Eric Nantz, Eli Lilly, on behalf of the R submission WG

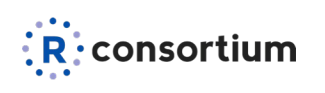

#### **R Submission Working Group:**

 $\therefore$  R  $\cdot$  consortium A cross industry collaboration to improve open-source language usage in the regulatory setting

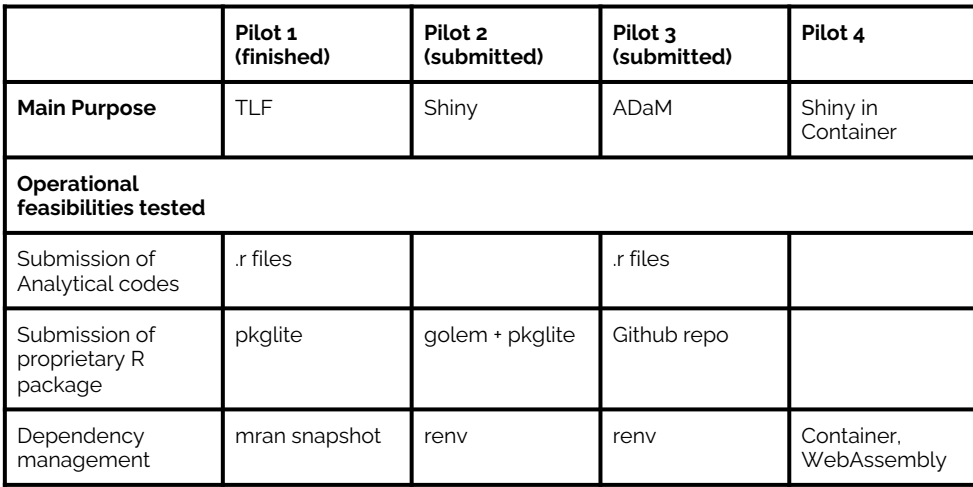

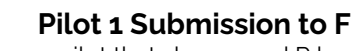

Successful open pilot that showcased R base

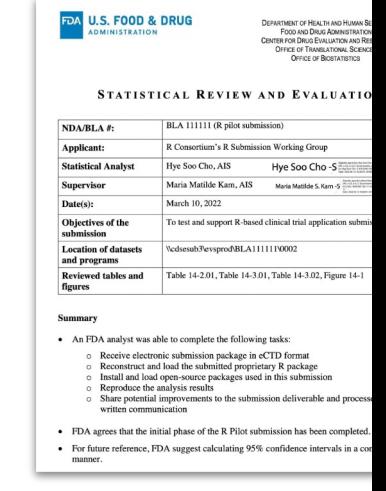

- **Key Links** Webpage: https://rconsortium.github.io/submissions-wg/<br>• Pilot 1: https://github.com/RConsortium/submissions-pilot
	- Pilot 1: https://github.com/RConsortium/submissions-pilot1-to-fda
	- Pilot 2: https://github.com/RConsortium/submissions-pilot2-to-fda
	- Pilot 3: https://github.com/RConsortium/submissions-pilot3-adam-to-fda

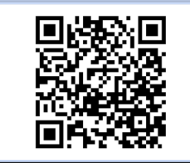

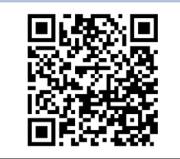

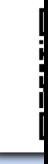

All materials are open to the public

Anyone is welcome to join the working groups! (info@r-consortium.org)

# Additional Resources

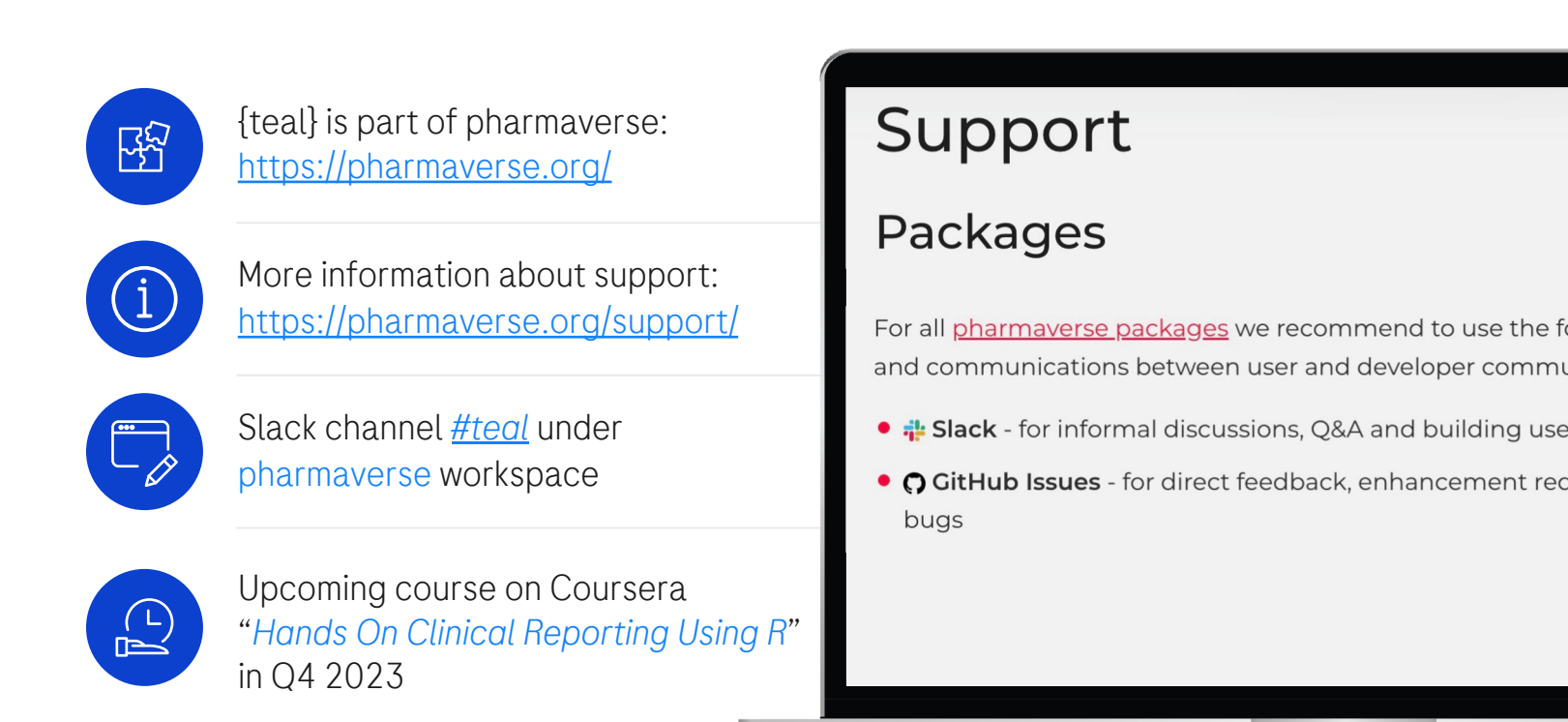

### Collaborating on {teal}

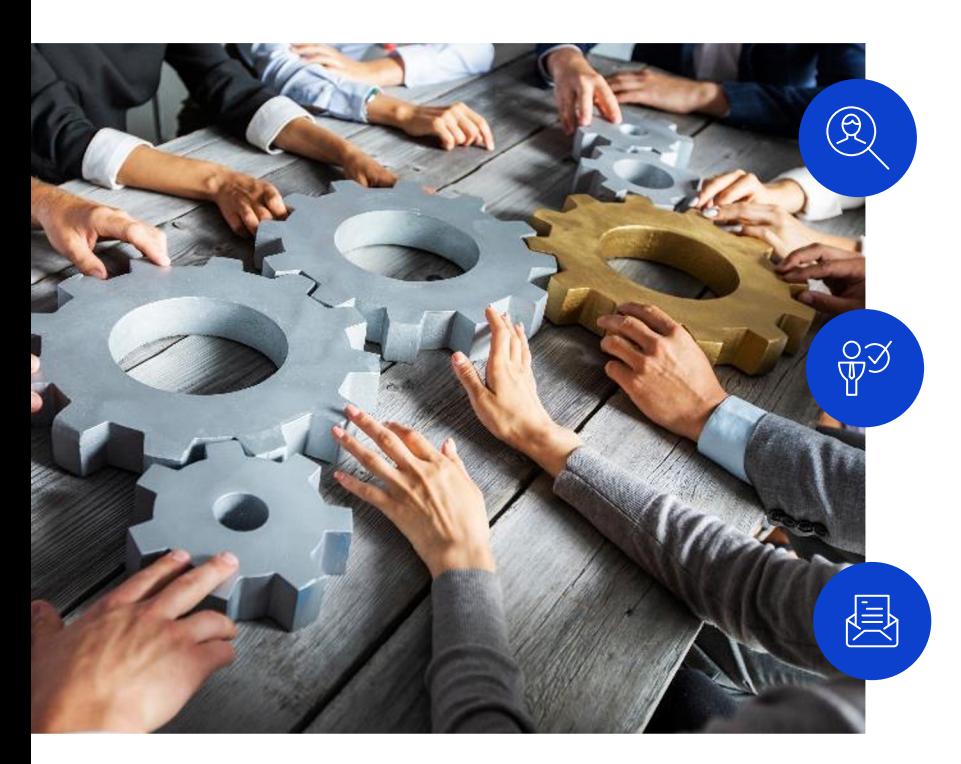

We are looking for collaborators to develop this framework further!

If you're an individual, please contribute on GitHub and join us via pharmaverse Slack *#teal* channel

If you're an organization wanting to adopt {teal}

and co-develop, please get in touch with our Product Owner chendi.liao@roche.com

# Doing now what patients need next